*IBM Tivoli Identity Manager – Changer l'attribut de recherche par défaut*

# IBM TIM : CHANGER <sup>L</sup>'ATTRIBUT DE RECHERCHE PAR DÉFAUT

### **Contexte**

 $\lesssim$ 

Dans IBM Tivoli Identity Manager, la recherche dans l'écran utilisateurs s'effectue par défaut sur l'attribut Last Name (attribut *sn* LDAP).

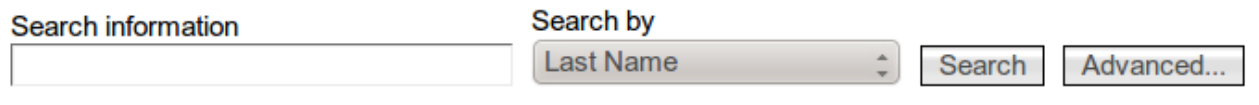

#### **Users**

To perform a particular task for a user, click the icon next to the name of the user, and then select the task

Or il est fréquent qu'on utilise un matricule comme clé pour les utilisateurs, et dans ce cas il faut passer par la recherche avancée, choisir (éventuellement) le type de personne, renseigner le champ *Employee Number* et cliquer sur le bouton Search. Bref, beaucoup de clic surnuméraires !

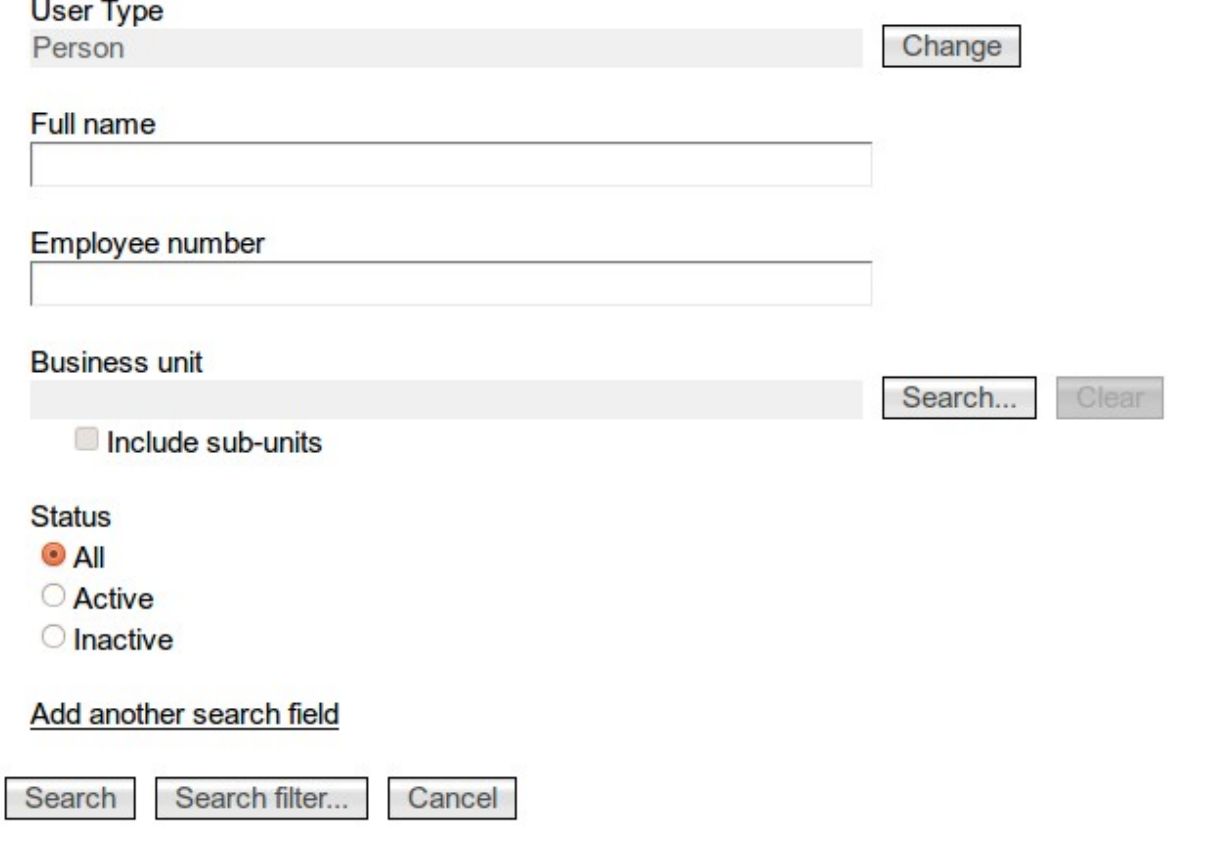

Il est cependant possible dans ITIM 5.1 de modifier ce fonctionnement.

La note technique IBM ["http://www-01.ibm.com/support/docview.wss?uid=swg21308236"](http://www-01.ibm.com/support/docview.wss?uid=swg21308236) décrit la méthode à utiliser.

## Modification du mapping

Il faut aller dans Configure System > Manage Entities, puis sélectionner l'entité Person (et éventuellement les autres types d'entités spécifiques qui ont été créées).

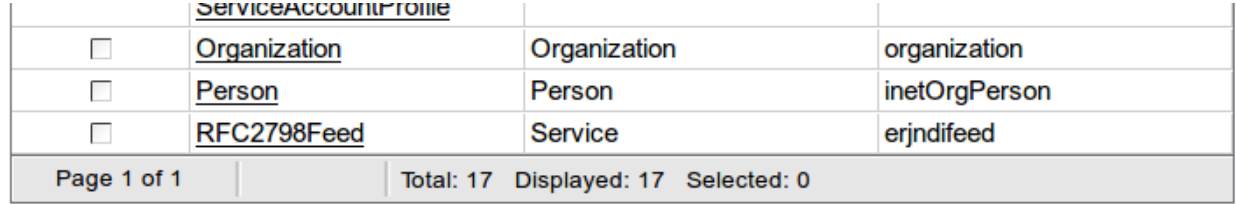

Puis dans l'onglet "Attribute mapping" assigner l'attribut LDAP voulu au champ *er
customdisplay.*

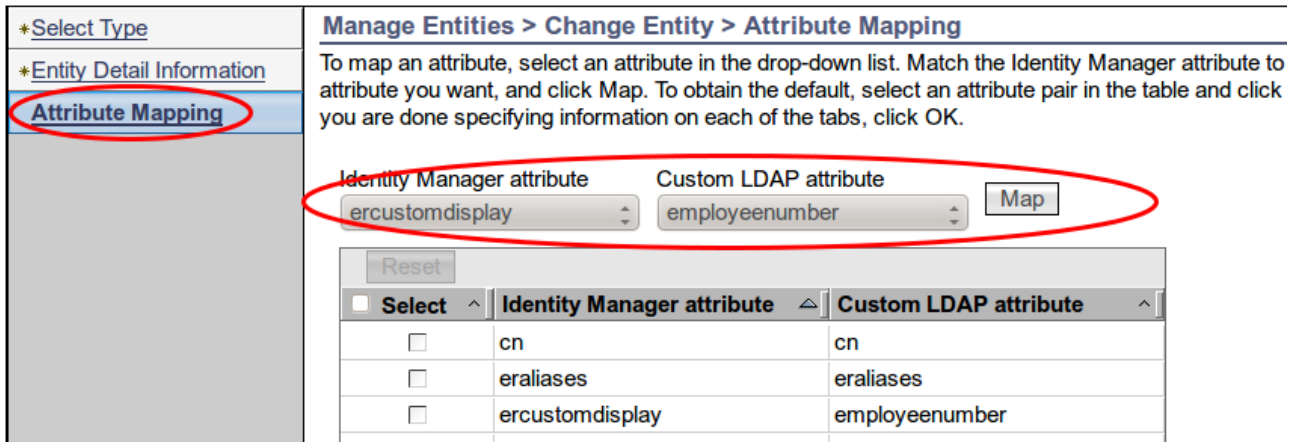

On valide en cliquant sur Apply ou OK.

### Modification du libellé

Pour plus de clarté, on va modifier les libellés de la recherche.

Ceci s'effectue en changeant la valeur de l'attribut ercustomdisplay dans les fichiers <ITIM\_HOME>/data/CustomLabels.properties et les fichiers localisés (par exemple <ITIM\_HOME>/data/CustomLabels\_fr.properties) :

# Libelle originel #ercustomdisplay=Last Name # ercustomdisplay=User ID

Il faut ensuite redémarrer l'application ITIM via la console WebSphere.

#### *IBM Tivoli Identity Manager – Changer l'attribut de recherche par défaut*

# Résultat

Lorsqu'on affiche l'écran de gestion des utilisateurs, l'attribut de recherche par défaut est le User ID.

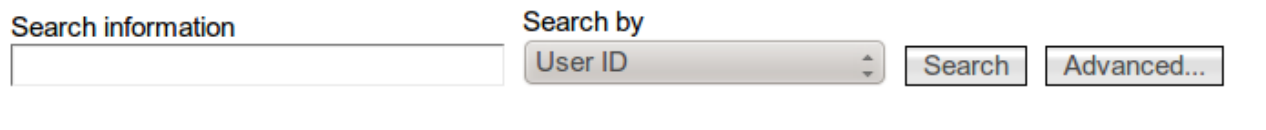

**Users** 

To perform a particular task for a user, click the icon next to the name of the user, and then select the task t

#### Remarques

Il faut faire attention aux effets de bord lorsqu'on modifie le mapping erCustomDisplay / attribut LDAP.

Une alternative est d'alimenter l'attribut ercustomdisplay avec le champ souhaité (par exemple *employeenumber* ), et de modifier le libellé dans le fichier CustomLabels.properties.